## КАК ПОДКЛЮЧИТЬ ВИДЕОКАМЕРУ К КОМПЬЮТЕРУ

Стоимость аналоговых видеокамер в наше время опустилась до той планки, когда практически каждый желающий может их приобрести, не напрягая особенно свой бюджет.

Но для организации системы видеонаблюдения не достаточно одной видеокамеры, нужно куда-то ее еще подключить. Можно напрямую к монитору или телевизору, но все же желательно иметь записывающее устройство, которое могло бы сохранять видеозапись с камеры видеонаблюдения в архив. В качестве такого видеорегистратора может выступать ваш компьютер. Но вот тут-то и возникает вопрос - а как подключить видеокамеру к компьютеру?

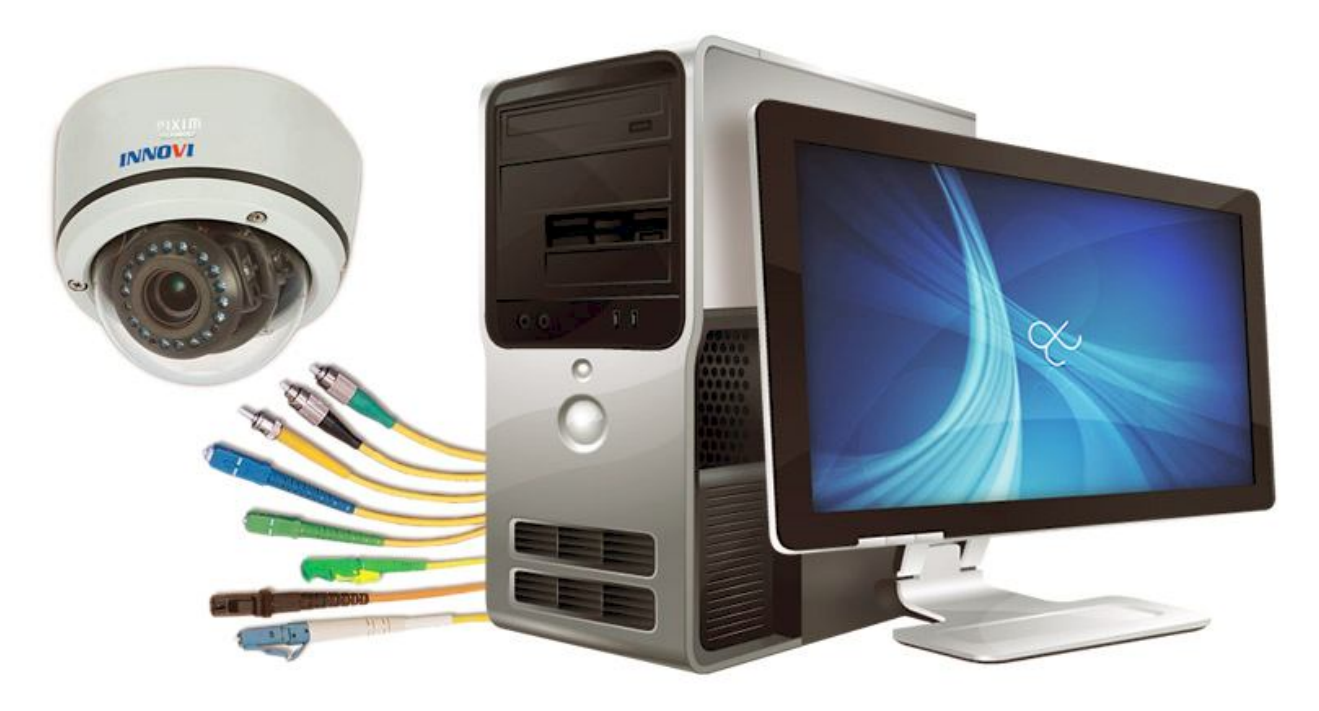

Если речь идет про цифровые IP камеры - все гораздо проще. Подключаются они по сети Ethernet через коммутатор, роутер или напрямую в сетевой вход LAN ПК. Далее нужно узнать IP адрес камеры, учетные данные - логин и пароль, которые обычно указаны в инструкции к IP камере, и зайти на нее с помощью обычного браузера или программного обеспечения, поставляемого с видеокамерой в комплекте.

Несколько сложнее дела обстоят с аналоговыми видеокамерами. Как подключить обычную видеокамеру к компьютеру? Ведь у него нет видеовхода.

Тут можно пойти двумя путями и даже тремя. Первый - приобрести плату видеозахвата и установить ее в PCI или PCI-е слот вашего компьютера. Как правило, такие платы, созданные для аналоговых (хотя аналоговыми они являются чисто условно, т.к. захват, кодирование и архивация происходит уже на цифровом уровне) систем видеонаблюдения имеют от 4 до 16 видеовходов. Вполне достаточно для организации системы видеонаблюдения как в частном доме, или квартире, так и для создания профессиональных распределенных интегрированных систем безопасности. С платами видеозахвата обычно в комплекте идет программное обеспечение, которое и позволяет организовать такие функции системы охранного телевидения, как запись по детектору движения, или по расписанию, запись архива по циклу, удаленный доступ к системе видеонаблюдения по локальной сети или через Интернет и т.п. Всем хорош этот метод, за исключением одного - он не позволяет подключить видеокамеру к ноутбуку.

Второй путь подключения видеокамеры к компьютеру - это использование видеосервера - устройства, которое преобразует аналоговый видеосигнал PAL в цифровой, т.е. превращает обычную видеокамеру в IP камеру. У него есть BNC вход и LAN выход, с которого мы и подаем сигнал в нашу компьютерную сеть, а дальше все по аналогии с IP камерой.В качестве видеосервера может выступать обычный 4-канальный сетевой видеорегистратор (а сегодня сложно найти регистратор без поддержки сети). Такое решение, возможно, будет даже дешевле чем использование специального видеосервера. Об этом мы уже писали в статье про беспроводное видеонаблюдение. Только нужно найти такой видеорегистратор, который позволяет организовывать видеоархив на удаленном ПК. Хотя это и не обязательно, т.к. архив можно хранить на жестком диске регистратора, а просматривать его с компьютера.

Третий способ решения поставленной в заголовке статьи задачи - использование USB преобразователей. Такие устройства аналогичны видеосерверам, только формируют цифровой сигнал для USB входа компьютера. Возможно это будет и самый дешевый путь, однако нам еще ни разу не попадались подобные устройства с приемлемым качеством цифрового изображения и имеющие в своем комплекте более-менее нормальное ПО. Поэтому идти таким путем мы бы не стали рекомендовать.

Второй и третий способ позволяют подключить аналоговую видеокамеру к ноутбуку. Но все же для цифрового устройства лучше использовать такое же цифровое. И мы рекомендуем для организации системы видеонаблюдения на основе ноутбука использовать цифровые IP камеры.

**Закажите качественную установку (ремонт) в короткие сроки видеонаблюдения, домофона, СКУД, охранной и пожарной сигнализации по самым выгодным ценам в г. Самаре. С нами СПОКОЙНО, БЕЗОПАСНО и ВЫГОДНО! Звоните 8-917-166-29-63** http://ops123.ts6.ru